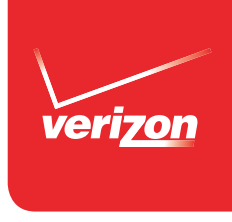

# *Guía para el usuario* **SERVICIO DE TELEMENSAJES® (HVM) DE VERIZON**

Pasos sencillos para comenzar

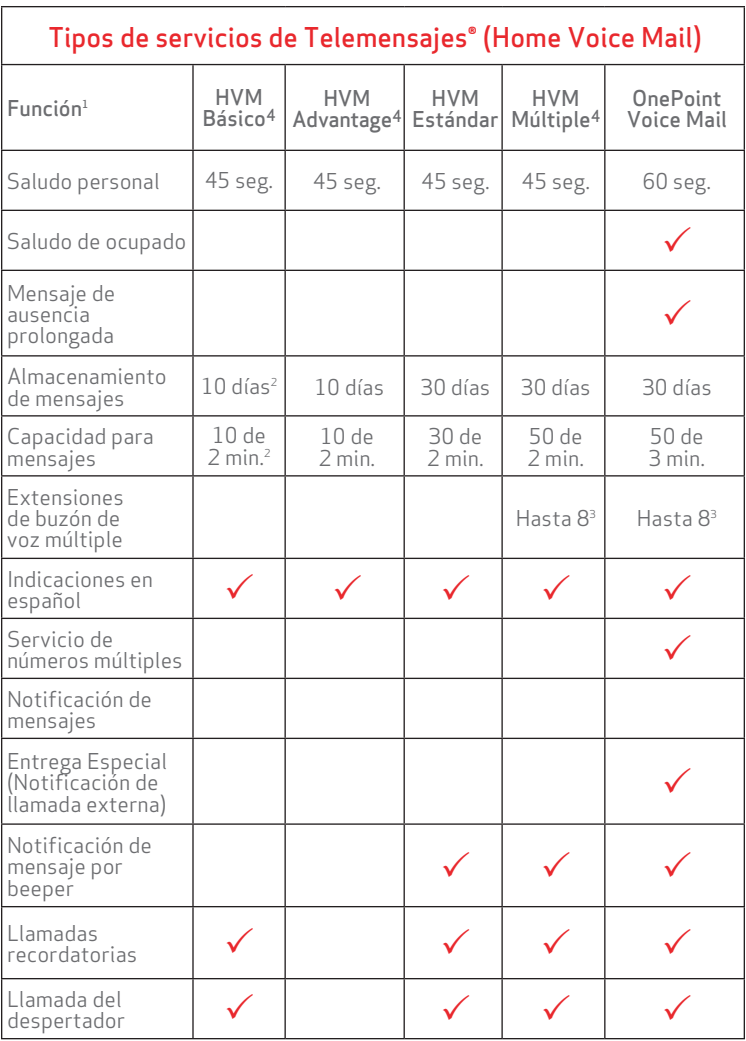

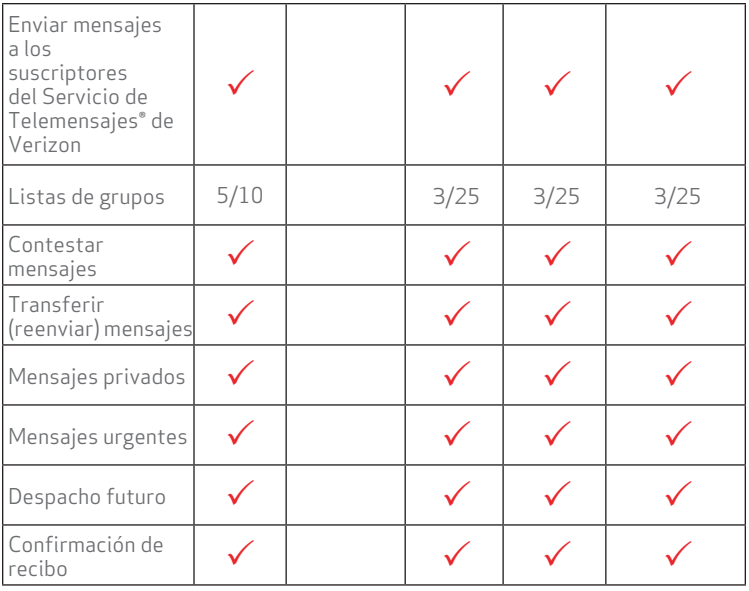

#### Nota:

- 1. Puede que las funciones no estén disponibles en todas las áreas o con todos los tipos de buzón. Si la opción no consta en las indicaciones de los mensajes del buzón, puede que requiera activación y que aplique un cargo por ello.
- 2. En algunas áreas, el buzón Básico tiene la capacidad de almacenar 7 mensajes de un minuto por 7 días.
- 3. En algunas áreas existe un máximo de tres extensiones.
- 4. Ya no están disponibles para su compra. Si está suscrito actualmente a estos productos, puede continuar con ellos en su ubicación actual hasta nuevo aviso de Verizon.

# **ÍNDICE**

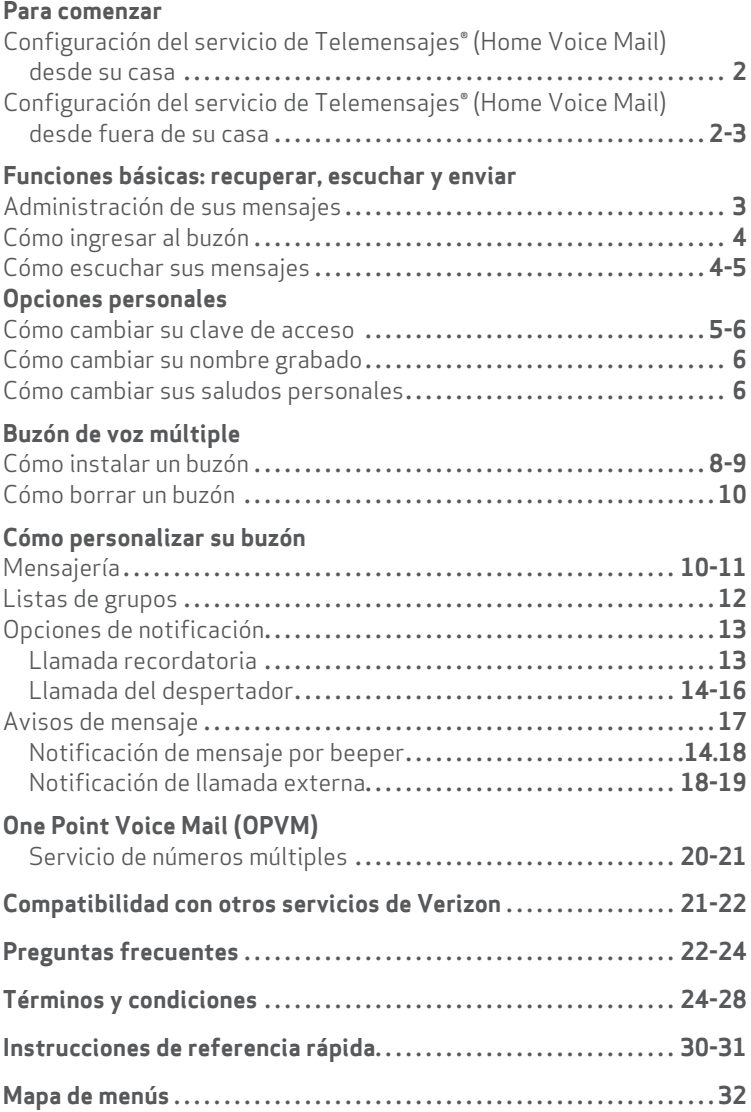

### **Para comenzar**

Antes de usar el servicio de Telemensajes® (Home Voice Mail) por primera vez, tómese unos minutos para instalarlo. Siga los pasos que aparecen a continuación y escuche con atención las instrucciones grabadas.

- 1. Marque el número de sistema del Servicio de Telemensajes® de Verizon. Espere a que el sistema conteste.
- 2. Según dónde usted se encuentre...

#### **en su casa**

- Ingrese su clave de acceso de inicialización.
- Marque  $\bullet$ . Luego vaya al paso 3.

o bien...

#### **fuera de su casa**

- $\bullet$  Marque  $\bullet$ .
- Ingrese su número de buzón de voz, que es igual al número telefónico de su casa.
- Ingrese su clave de acceso de inicialización.
- Marque **4** . Luego vaya al paso 3.
- 3. Escuche con atención las instrucciones grabadas. Lo orientarán en la configuración del buzón, el lugar donde se almacenan sus mensajes, saludos personales y clave de acceso, y donde se llevan a cabo todas las actividades del servicio de Telemensajes® (Home Voice Mail).

Nota: Su código (clave de acceso) de inicialización es su número de teléfono de 7 dígitos o los 4 últimos dígitos de su número de teléfono, dependiendo de su área. Por favor remítase a su carta de bienvenida.

# **Para comenzar (continuación)**

Usted podrá:

- Crear su propia clave de acceso usando de 4 a 10 dígitos. Es importante que elija una clave de acceso que le sea fácil de recordar, pero que les resulte difícil de adivinar a terceros. No utilice ninguna parte de su número telefónico, un dígito repetido (por ejemplo: 4444) o una secuencia de dígitos (por ejemplo: 1234 ó 9876). Memorice su clave de acceso o anótela.
- Grabe el saludo personal que escucharán las personas que lo llamen.
- Grabe su nombre como etiqueta personal para su buzón.
- Para instalar esta función en el buzón de voz múltiple, es necesario seguir algunos pasos adicionales. OnePoint Voice Mail (OPVM) también incluye esta opción. Consulte la sección "Cómo configurar un buzón de voz múltiple" de esta guía. Esta función no está disponible en todas las áreas.

La próxima vez que ingrese en su buzón, puede grabar un saludo de ocupado\* especial, que escucharán las personas que lo llamen cuando su línea esté ocupada. Si no graba un saludo de ocupado, las personas que lo llamen escucharán su saludo personal habitual.

*\*El saludo de ocupado sólo está disponible para OnePoint Voice Mail (OPVM) donde haya centrales.*

# **Administración de sus mensajes**

Con el servicio de Telemensajes® (Home Voice Mail), podrá ingresar en su buzón y escuchar sus mensajes aunque esté fuera de su casa. Todo lo que necesita es un teléfono de tonos. Una voz grabada lo guiará paso por paso.

- Sabrá que tiene mensajes cuando escuche un tono de marcado interrumpido en el teléfono de su casa. Este indicador se escuchará hasta que haya guardado o borrado todos los mensajes. Puede seguir haciendo llamadas mientras este indicador siga funcionando.
- Siga las sencillas instrucciones grabadas para ingresar y escuchar sus mensajes.
- No es necesario esperar hasta el final de una instrucción de voz. Apenas comience la indicación, podrá ingresar la selección en cualquier momento.
- La capacidad de cada mensaje y el almacenamiento de estos varían según el tipo de buzón. Para conocer los parámetros de su buzón, consulte la tabla ubicada al principio de esta guía para el usuario. Cuando se haya llegado al límite de capacidad de mensajes, no podrá recibir mensajes nuevos hasta que haya

borrado algunos de los que tiene almacenados.

# **Cómo ingresar al buzón**

Para escuchar sus mensajes o acceder a otras opciones del servicio de Telemensajes® (Home Voice Mail), primero debe marcar e ingresar a su buzón.

#### **Para ingresar a su buzón desde el teléfono de su casa:**

- 1. Marque su número de acceso.
- 2. Ingrese su clave de acceso para escuchar el menú principal del servicio de Telemensajes® (Home Voice Mail).

#### **Para ingresar a su buzón cuando esté fuera de su casa:**

- 1. Marque su número de acceso, con el código de área si es necesario.
- 2. Espere la respuesta, después marque <sup>.</sup>
- 3. Ingrese el número de su buzón de voz, que es igual al número telefónico de su casa de entre 7 y 10 dígitos dependiendo de su área.
- 4. Ingrese su clave de acceso para escuchar el menú principal del servicio de Telemensajes® (Home Voice Mail).

# **Cómo escuchar sus mensajes**

Cada mensaje que recupera está grabado con el día y la hora de recepción. Por ejemplo, su mensaje estará grabado: "Recibido el lunes 22 de junio, a la 1:23 pm". Luego escuchará el mensaje grabado. Primero escuchará los mensajes nuevos y después los guardados.

#### **Cómo escuchar sus mensajes:**

- 1. Llame al servicio de Telemensajes® (Home Voice Mail), tal como se explica en "Cómo ingresar al buzón".
- 2. Marque  $\bullet$  en el menú principal para escuchar sus mensajes.
- 3. Después de escuchar cada mensaje, usted podrá:
	- Marcar  $\bullet$  para volver a reproducir el mensaje.
	- Marcar 2 para guardarlo.
	- Marcar <sup>3</sup> para borrarlo.
	- Marcar  $\bullet$  para contestar un mensaje que otro suscriptor del buzón ha dejado\*.
	- Marcar **6** para enviar una copia a otro suscriptor del buzón\*.
	- Marcar **#** para saltar el mensaje (el mensaje permanecerá como si fuese uno nuevo).

*\* No está disponible en todos los buzones de voz.*

Al contestar o enviar copia de un mensaje, tiene varias opciones de despacho a su disposición.

- Para marcar el mensaje como urgente, marque <sup>1</sup>. Los mensajes urgentes se escuchan antes que otros mensajes nuevos y guardados.
- Para marcar el mensaje como de despacho privado, marque <sup>2</sup>. El destinatario no podrá enviar su mensaje a otro suscriptor.
- Para marcar el mensaje como de despacho futuro, marque <sup>3</sup> y siga las instrucciones para instalar la fecha y la hora del despacho en los próximos 30 días.
- Para recibir una confirmación de que el mensaje fue entregado, marque $\Phi$ .

Debe guardar, borrar o saltar cada mensaje antes de poder escuchar el siguiente.

# **Opciones personales**

Desde el menú de opciones personales, usted podrá cambiar su clave de acceso, los saludos personales o el nombre. También puede instalar buzones de voz múltiples, listas de grupos para mensajería, notificaciones de mensajes nuevos, llamadas del despertador y recordatorios. Puede acceder al menú de opciones personales marcando <sup>3</sup> en el menú principal.

### **Claves de acceso y saludos personales**

#### **Cómo cambiar su clave de acceso:**

Puede cambiar su clave de acceso cuantas veces lo desee. Elija una clave de acceso de 4 a 10 dígitos, que le sea fácil de recordar, pero que sea difícil de adivinar para otras personas. Para proteger la seguridad de su buzón, no use ninguna parte de su número telefónico, ni un dígito repetido (444444), ni una secuencia de dígitos (34567). Si olvida su clave de acceso, puede restablecerla en www.verizon.com/ espanol o llamar a Reparación de Verizon.

Para cambiar su clave de acceso:

- 1. En el menú principal, marque  $\bigcirc$  para elegir las opciones personales.
- 2. Marque 2 y siga las instrucciones grabadas.

#### **Cómo cambiar su nombre grabado o usar su número de buzón de voz como etiqueta personal:**

Su nombre grabado se usa como etiqueta personal de su buzón cuando envía mensajes a otros buzones. Se usa también si usted escoge el saludo personal del sistema automatizado para las personas que l

o llaman.

Para cambiar su nombre grabado:

- 1. En el menú principal, marque  $\bigcirc$  para elegir las opciones personales.
- 2. Marque  $\bullet$  para cambiar el saludo personal o el nombre grabado.
- 3. Marque 2 y siga las instrucciones grabadas para cambiar su nombre grabado o usar su número telefónico como etiqueta personal de su buzón.

# **Opciones personales (continuación)**

Cómo cambiar su saludo personal:

Las personas que lo llaman escuchan su saludo personal cuando usted no está disponible. Puede grabar su propio saludo personal o usar el del sistema automatizado, que identificará su buzón insertando su nombre grabado o su número telefónico en la grabación.

 *"La persona a la que usted ha llamado (nombre grabado o número de buzón de voz) no está disponible en este momento. Por favor, deje su mensaje después del tono".*

Para cambiar su saludo personal:

- 1. En el menú principal, marque  $\bigcirc$  para elegir las opciones personales.
- 2. Marque  $\bullet$  para cambiar el saludo personal o el nombre grabado.
- 3. Marque  $\bullet$  y siga las instrucciones grabadas.

#### **Cómo cambiar su saludo de ocupado:**

*(Disponible sólo en OnePoint Voice Mail [OPVM]. No está disponible en todas las áreas).*

El saludo de ocupado es un saludo personal independiente que informa a las personas que lo llaman de que usted está hablando por teléfono.

Puede grabar su propio saludo personal o usar el saludo del sistema automatizado.

*"La persona a la que usted ha llamado (nombre grabado o número de buzón de voz) está hablando por teléfono en este momento. Por favor, deje su mensaje después del tono".*

Para cambiar su saludo de ocupado:

- 1. En el menú principal, marque <sup>3</sup> para elegir las opciones personales.
- 2. Marque  $\bullet$  para cambiar el saludo personal o el nombre grabado.
- 3. Marque  $\bullet$  y siga las instrucciones grabadas.

Si no graba un saludo de ocupado, las personas que lo llamen escucharán su saludo habitual.

### **Cómo utilizar su mensaje de ausencia prolongada:**

*(Disponible sólo en OnePoint Voice Mail [OPVM]. No está disponible en todas las áreas).*

Puede usar un mensaje de ausencia prolongada para reproducir un saludo temporal; las personas que lo escuchan no podrán saltárselo marcando **#** . Por ejemplo: *"Se ha comunicado con la residencia de la familia Scott. Si llama para obtener información sobre fútbol (soccer), los partidos del sábado 23 de septiembre se cancelaron debido a la lluvia. El próximo entrenamiento es el lunes. De lo contrario, deje su nombre, número telefónico y un breve mensaje, y le devolveremos la llamada tan pronto como podamos".*

Para usar un mensaje de ausencia prolongada:

- 1. En el menú principal, marque <sup>3</sup> para seleccionar las opciones personales.
- 2. Marque  $\bullet$  para cambiar el saludo personal o el nombre grabado.
- 3. Marque  $\bullet$  y siga las instrucciones grabadas.

Cada vez que ingrese a su buzón, el sistema le recordará que el mensaje de ausencia prolongada está activado. Se le indicará que marque <sup>1</sup> para conservarlo o que marque <sup>2</sup> para borrarlo. Cuando lo borre, su saludo personal volverá a ser el que hubiera grabado anteriormente.

Nota: La duración máxima de los saludos personales es de 45 segundos. Con OnePoint Voice Mail (OPVM), el máximo es de 60 segundos.

# **Buzón de voz múltiple**

*El Buzón de Voz Múltiple ya no está disponible para su compra. Pida Correo de Voz OnePoint para buzones múltiples. Si está suscrito actualmente a Buzón de Voz Múltiple, puede continuar con él en su ubicación actual hasta nuevo aviso.*

El buzón de voz múltiple es ideal para las familias con hijos adolescentes, para los hogares compartidos por compañeros de piso (*roommates*) y para las personas que trabajan desde casa. Con el buzón de voz múltiple, hasta ocho\* miembros adicionales de su familia pueden recibir mensajes privados en sus buzones de mensaje personales.

Cada miembro de la familia tiene su propio código y saludo personal.

# **Buzón de voz múltiple (continuación)**

No tiene que revolver los mensajes de otras personas para encontrar los suyos. Mejor aún, sus mensajes se mantienen privados hasta que usted esté listo para escucharlos.

*\*En algunas áreas, sólo están disponibles tres extensionesde buzón.* 

El "anfitrión" es la persona que inicializa el buzón de voz múltiple y que graba el saludo inicial. Por ejemplo:

*"Se ha comunicado con la residencia de la familia Smith".* El sistema dará instrucciones para que dejen el mensaje en los buzones que creó y usará el nombre grabado en cada buzón:

- *"Para hablar con [Mary], marque 1".*
- *"Para hablar con [Justin], marque 2".*
- *"Para hablar con [buzón familiar], simplemente espere el tono".*

Para dejar un mensaje, la persona que llama marcará el número correspondiente, escuchará el saludo personal de esa persona y le dejará un mensaje.

Si grabó un saludo de ocupado (donde esté disponible) o si eligió el saludo de ocupado estándar, las personas que llaman escucharán ese saludo si la línea está ocupada. Entonces podrán marcar el número correspondiente para acceder al buzón seleccionado y escuchar el saludo personal de ese miembro de la casa.

### **Cómo configurar un buzón de voz múltiple:**

- 1. En el menú principal: marque <sup>33</sup> para instalar o borrar un buzón de voz múltiple.
- 2. Marque un número de extensión para instalar el buzón correspondiente a un miembro de la casa.
- 3. El sistema proporcionará automáticamente una clave de acceso para cada buzón. Anótelas para poder dárselas a cada uno de los miembros de la casa o, si lo prefiere, escoja otros. Puede marcar  $\bullet$  para conservar la clave de acceso o  $\bullet$  para cambiarla.

#### **Clave de acceso para:**

Miembro del hogar 1 \_\_\_\_\_\_\_\_\_\_\_\_\_\_\_ Miembro del hogar 2 \_\_\_\_\_\_\_\_\_\_\_\_\_\_\_ Miembro del hogar 3 Miembro del hogar 4\* \_\_\_\_\_\_\_\_\_\_\_\_ Miembro del hogar 5\* \_\_\_\_\_\_\_\_\_\_\_\_\_\_\_ Miembro del hogar 6\* \_\_\_\_\_\_\_\_\_\_\_\_\_\_\_ Miembro del hogar 7\* \_\_\_\_\_\_\_\_\_\_\_\_\_\_\_ Miembro del hogar 8<sup>\*</sup>

*\* En determinadas áreas sólo hay tres extensiones de buzón disponibles.*

Se le pedirá que grabe un nombre y un saludo personal para cada buzón. El sistema usará este nombre para indicar a las personas que llamen cómo acceder a cada buzón. Con su contraseña, cada persona podrá recuperar, guardar y borrar únicamente sus propios mensajes. También podrá cambiar su nombre grabado, su saludo personal o su clave

de acceso.

*Nota: Si el usuario de una extensión olvida su clave de acceso, el anfitrión debe borrar el buzón secundario y volver a crearlo. Todos los mensajes y* 

*saludos serán borrados. No se puede restablecer la clave de acceso.*

#### **Cómo escuchar sus mensajes:**

- 1. Cuando ingrese a su buzón, el sistema le dirá cuántos mensajes tiene y en qué otros buzones tiene mensajes.
- 2. Marque  $\bullet$  en el menú principal para escuchar sus mensajes.
- 3. Para ver opciones de reproducción de mensajes, consulte "Cómo escuchar sus mensajes".
- 4. Para ingresar en más de un buzón con una sola llamada, marque **\*** en el menú principal.
- 5. Ingrese la clave de acceso del buzón al que desea ingresar.

### **Cómo borrar un buzón de voz múltiple:**

El anfitrión puede borrar cualquiera de los buzones creados.

Nota: Borrar un buzón de voz múltiple borrará todos los mensajes, la clave de acceso, el nombre grabado y el saludo personal de ese buzón.

# **Buzón de voz múltiple (continuación)**

- 1. Llame al servicio de Telemensajes® (Home Voice Mail), tal como se explica en "Ingresar al buzón".
- 2. Marque 33 en el menú principal para instalar o borrar un buzón múltiple.
- 3. Marque un número de extensión para borrar el buzón correspondiente.
- 4. Marque  $\bullet$  para confirmar que quiere borrar el buzón.

Puede escoger el número del siguiente buzón que desea borrar o puede marcar **O** para finalizar.

# **Mensajería**

*No está disponible en todas las áreas, a menos que tenga OnePoint Voice Mail.*

Con la mensajería, usted puede enviar un mensaje directamente a otros suscriptores del servicio de Telemensajes® (Home Voice Mail) dentro de su comunidad de sistema de correo de voz sin que suene el timbre telefónico. Las opciones de despacho le permiten marcar el mensaje

como urgente, privado, para despacho futuro o despacho confirmado.

El despacho futuro le permite grabar un mensaje por despacharse hasta 30 días más tarde. Con despacho confirmado, usted obtiene una confirmación de recibo que le permite saber que el mensaje ha llegado.

Puede enviar fácilmente el mismo mensaje a varias personas, también puede enviarse un mensaje usted mismo, y puede contestar los mensajes recibidos de otro suscriptor del servicio de mensajería de voz de Verizon.

### **Cómo utilizar la mensajería:**

Recuerde que siempre debe ingresar el número de 10 dígitos (el código de área más el número telefónico) de la persona a la que desea despachar el mensaje o un número de dos dígitos de una lista de grupo:

- Para enviar un mensaje, marque 2 en el menú principal.
- Marque un número de buzón o un número de dos dígitos de una lista de grupo (por ejemplo: 01, 02 ó 03) y marque  $\bullet$ .

El sistema reproducirá el nombre grabado de la persona a cuyo buzón usted quiso acceder o repetirá el número que usted marcó.

- Si el destinatario es el correcto, marque  $\bullet$  para continuar, o
- Para reingresar el número, marque 2.
- Para agregar otro buzón, marque  $\odot$ .
- Para cancelar, marque  $\bullet$ .

Si marca  $\bullet$  para continuar,

- Grabe su mensaje y marque  $\bullet$ .
- Marque <sup>1</sup> para enviar su mensaje o marque <sup>4</sup> para escuchar las opciones de despacho.
	- Para indicar que es urgente, marque  $\bullet$ .
	- Para indicar que es privado, marque  $\bullet$ .
	- Para despacho futuro, marque  $\odot$ .
	- Para confirmación del despacho, marque  $\boldsymbol{9}$ .

Puede escoger más de una opción de despacho.

- Marque **1** para enviar el mensaje.
- Si quiere enviar el mensaje a otro buzón, ingrese el número de diez dígitos o el número de dos dígitos de una lista de grupo, o marque **\*** para salir.

### **Cómo programar la entrega futura de un mensaje**

La entrega futura le permite grabar un mensaje que puede entregarse hasta 30 días más tarde. El sistema le pedirá ingresar el mes, el día y la hora en la que quiere que se entregue el mensaje. Por ejemplo, junio sería 6 **#** .

Ingrese el número del mes y marque <sup>o</sup>.

El sistema le pedirá el día del mes en el que quiere que se entregue el mensaje. Por ejemplo, el 10 de agosto es  $\bigcirc \mathbf{0} \bigcirc$ .

Ingrese el día del mes y marque  $\bullet$ .

El sistema le pedirá escoger la hora del día en la que quiere que se entregue su mensaje.

**Ingrese la hora del día y marque**  $\bullet$ **.** 

El sistema le pedirá escoger la entrega en el horario a.m. o p.m. :

- Para a.m. marque **0**.
- Para p.m. marque <sup>2</sup>.

# **Listas de grupos**

*(No está disponible en todas las áreas, a menos que tenga OnePoint Voice Mail).*

Las listas de grupos le permiten enviar mensajes a otros suscriptores de buzones de Verizon de manera rápida y fácil enviando un solo mensaje a cada número del grupo a la vez. Asegúrese de modificar su lista a medida que vayan cambiando los miembros de su grupo.

- 1. Marque el número del sistema de servicio de Telemensajes® (Home Voice Mail).
- 2. Cuando el sistema conteste, ingrese su clave de acceso.
- 3. En el menú principal, marque <sup>3</sup> para elegir las opciones del buzón.
- 4. Marque  $\bullet$  para elegir las opciones de grupo y siga las indicaciones.

El número de grupos varía según el tipo de buzón (refiérase a la tabla en la contraportada).

# **Opciones de notificación**

Utilice las opciones de notificación para recibir avisos de que llegan nuevos mensajes mientras está fuera de su casa, para recibir recordatorios y para usar llamadas del despertador.

### **Llamada recordatoria**

*Incluida sin ningún cargo adicional con OnePoint Voice Mail (OPVM). No está disponible con todo tipo de buzones en todas las áreas. Si la opción no consta en las indicaciones del buzón, puede que requiera activación y que aplique un cargo.* 

La función de llamada recordatoria le permite grabar un mensaje y enviarlo a su propio buzón, a su propio teléfono o a otro teléfono. Puede programar la entrega del mensaje hasta para 30 días más tarde.

La llamada recordatoria está disponible por sí sola o combinada con otras opciones de notificación. Si su buzón tiene otras opciones, como la notificación de mensaje por beeper o la llamada del despertador, la instalación será un tanto diferente. Observe, por favor, las diferencias que aparecen a continuación.

### **Cómo configurar una llamada recordatoria:**

- Desde el menú principal, marque <sup>3</sup> para opciones personales.
- Si sólo tiene la llamada recordatoria, marque <sup>5</sup> para ingresar al menú de opciones de la llamada recordatoria.
- Si tiene más de una opción de notificación, marque <sup>5</sup>, y después marque $\odot$ .

El sistema le informará del número de llamadas recordatorias que le quedan para ese mes.

Para grabar una llamada recordatoria, marque 2.

- Para dejar un mensaje en su propio buzón, marque  $\bullet$  y siga las instrucciones grabadas para grabar su mensaje.
- Para enviar un mensaje a su teléfono o a otro teléfono, marque <sup>2</sup> y siga las instrucciones grabadas para grabar su mensaje.

A continuación, el sistema le pedirá el mes, el día y la hora de la llamada recordatoria. La llamada recordatoria puede programarse para hasta 30 días más tarde.

- Para cancelar una llamada recordatoria, marque 3 en el menú de opciones de la llamada recordatoria. Se escuchará una lista con cadallamada recordatoria programada. Luego de escuchar cada una de ellas, tendrá la opción de cancelarla, guardarla o escucharla.
- Para volver al menú anterior, marque **\*** .

### **Consejos útiles:**

- Junto con cada llamada recordatoria que se escuche, el principio del mensaje y el mensaje se repetirán tres veces, con el fin de asegurar que una persona o un contestador escuchen el mensaje completo.
- Cuando siga las indicaciones para programar una llamada recordatoria, marque siempre el número de igual forma en que lo haría desde su propio teléfono (incluya el 1 + el código de área, como se solicita).
- Las llamadas recordatorias pueden enviarse sólo a números telefónicos que están dentro de su área regional de llamadas de Verizon.

# **Opciones de notificación (continuación)**

• Si hay señal de ocupado o no contesta nadie, el servicio volverá a intentar despachar la llamada recordatoria hasta cinco veces, y le notificará si los mensajes no pudieron despacharse.

### **Llamada del despertador básica**

*No está disponible con OnePoint Voice Mail (OPVM). (Vea Llamada de despertador Premium.) No está disponible en todas las áreas. Si la opción no consta en las indicaciones del buzón, puede que requiera activación y que aplique un cargo.*

Con el servicio de llamada del despertador básica, podrá programar hasta cinco llamadas del despertador por mes. Cada llamada puede programarse para hasta 24 horas más tarde.

La llamada del despertador está disponible por sí sola o combinada con otras opciones de notificación. Si su buzón tiene otras opciones de notificación, como la notificación de mensaje por beeper o la llamada recordatoria, la instalación será diferente. Observe, por favor, las diferencias que aparecen a continuación.

#### **Cómo configurar una llamada del despertador:**

- Desde el menú principal, marque <sup>3</sup> para opciones personales.
- Si sólo tiene la llamada del despertador, marque <sup>5</sup> para ingresar en las opciones de la llamada del despertador.
- Si tiene más de una opción de notificación, marque  $\bullet$  y después marque $\bullet$ .

El sistema le informará del número de llamadas del despertador que le quedan para este período de facturación.

Para configurar una llamada del despertador, marque <sup>2</sup>.

El sistema le pedirá que ingrese la hora de la llamada del despertador. Siga las sencillas instrucciones de voz para configurar la hora.

*Nota: No se pueden configurar dos llamadas del despertador para un mismo período de 24 horas.*

Una vez que ya configuró su llamada del despertador, el sistema lo dirigirá al menú principal.

Desde el menú de opciones de la llamada del despertador:

- Para escuchar la hora de su llamada del despertador, marque 3.
- Para cancelar su llamada del despertador, marque  $\bullet$ .
- Para conservar su llamada del despertador, marque 2.
- Para retroceder al menú anterior, marque **\*** .

### **Llamada del despertador Premium**

*Viene incluida con OnePoint Voice Mail (OPVM) sin ningún cargo adicional. No*  está disponible con todos los tipos de buzón en todas las áreas. Si la opción *no consta en las indicaciones del buzón, puede que requiera activación y que aplique un cargo.*

Con la llamada del despertador Premium, podrá programar una llamada del despertador por día. Podrá despertarse con un mensaje estándar o con uno personalizado que haya grabado. Si hay señal de ocupado o no contesta nadie, la llamada del despertador se activará hasta cinco veces.

La llamada del despertador está disponible por sí sola o combinada con otras opciones de notificación. Si su buzón tiene otras opciones de notificación, como la notificación de mensaje por beeper o la llamada recordatoria, la instalación será ligeramente diferente. Observe, por favor, las diferencias que aparecen a continuación.

### **Cómo configurar una llamada del despertador:**

- Desde el menú principal, marque <sup>3</sup> para opciones personales.
- Si sólo tiene la llamada del despertador, marque <sup>5</sup> para ingresar a las opciones de la llamada del despertador.
- Si tiene más de una opción de notificación, marque  $\bullet$  y después marque $\bullet$ .

El sistema le indicará si la función de la llamada del despertador está activada o desactivada.

- Para activarla o desactivarla, marque  $\bullet$ .
- Para acceder al menú de opciones de configuración de la llamada del despertador, marque 2.

Desde el menú de opciones de la llamada del despertador:

Para configurar la hora de llamada del despertador, marque  $\mathbf 0$ .

# **Opciones de notificación (continuación)**

Para cada día de la semana, el sistema le indicará que ingrese la hora a la que desea despertarse. Si no desea un mensaje de despertador para un día específico, marque **OO**.

Si ya se configuraron las horas del despertador, el sistema las revisará y le brindará la opción de cambiarlas o guardarlas.

Para grabar un mensaje especial del despertador para la siguiente llamada del despertador, marque 2.

Grabe su mensaje después del tono. Cuando finalice, marque  $\bullet$ . El sistema volverá a reproducir el mensaje del despertador.

- Para conservarlo, marque <sup>1</sup>.
- Para cambiarlo, marque <sup>2</sup>.

### **Consejos útiles:**

- Una vez que configuró su programación de llamadas del despertador, podrá desactivar las llamadas del despertador cuando usted quiera.
- Asegúrese de volver a activarla cuando desee volver a recibir llamadas del despertador.

# **Avisos de mensaje**

Si está fuera de su casa, hay varias maneras de notificarle que le han llegado nuevos mensajes.

Puede recibir una notificación de mensaje por beeper. Si tiene OnePoint Voice Mail (OPVM), también se le podrá notificar a un número telefónico que usted designe en su área regional de llamadas.

### **Notificación de mensaje por beeper**

*Viene incluida con OnePoint Voice Mail (OPVM) sin ningún cargo adicional, pero requiere activación. No está disponible con todos los tipos de buzón en todas las áreas. Se requiere activación y aplica un cargo.*

La notificación de mensaje por beeper le envía una señal a su beeper cuando su buzón recibe un mensaje. Usted podrá llamar a su servicio de Telemensajes® (Home Voice Mail) y recuperarlo cuando le resulte conveniente.

La notificación de mensaje por beeper está disponible por sí sola o combinada con otras opciones de notificación. Si su buzón tiene otras opciones de notificación, como la llamada recordatoria o la llamada del despertador, la instalación será diferente. Existen diferencias adicionales con OnePoint Voice Mail (OPVM). (Consultar notificación de llamada externa para ver detalles).

### **Cómo configurar la notificación de mensaje por beeper:**

- Desde el menú principal, marque <sup>3</sup> para opciones personales.
- Si sólo tiene la notificación de mensaje por beeper, marque  $\bullet$ para ingresar al menú de opciones de la notificación de mensaje por beeper.
- Si tiene más de una opción de notificación, marque  $\bullet$  y después marque $\bullet$ .

El sistema le dirá el número de llamadas de beeper que le quedan para el mes y le informará si la notificación de mensaje por beeper está activada o desactivada.

Para activar o desactivar la notificación de mensaje por beeper, marque $\bullet$ .

El sistema le confirmará si la notificación de mensaje por beeper está activada o desactivada y lo dirigirá al menú principal.

### **Consejos útiles:**

- Revise las notificaciones de mensaje por beeper que le quedan
- para el mes marcando el número de su buzón y seleccionando la opción de notificación de mensaje por beeper.
- Desactive la notificación de mensaje por beeper cuando no la utilice. Se seguirán enviando notificaciones aunque su beeper esté apagado. Active la notificación de mensaje por beeper cuando quiera recibir notificaciones.
- La notificación de mensaje por beeper está disponible sólo si el número de su beeper se encuentra dentro de su área regional de llamadas de Verizon o es un número gratuito.
- Con el buzón de voz múltiple, sólo los mensajes que se envíen al buzón del anfitrión se notificarán en su beeper.
- Cuando su beeper reciba la notificación de que hay nuevos mensajes, aparecerá el número de su sistema del Servicio de Telemensajes® de Verizon.

# **Avisos de mensaje (continuación)**

### **Notificación de llamada externa**

Con OnePoint Voice Mail (OPVM), además de recibir una notificación de mensaje por beeper, también puede recibir una llamada en otro número telefónico dentro de su área regional de llamadas cuando le lleguen nuevos mensajes. Aunque tiene que hacer una llamada para activar la función de notificación de mensaje por beeper, la notificación de llamada externa ya forma parte de su buzón.

Cuando el sistema llame al número que designó, le dirá: *"Ha llamado al sistema de servicios de mensajería de voz de Verizon con un mensaje para [su número o nombre grabado]. Si esa persona no está disponible o no se la puede encontrar en este número, por favor, marque* 1. *Si esa persona puede contestar esta llamada, por favor, marque* 2". El sistema le pedirá la clave de acceso a su buzón y le

dará acceso a él para que pueda escuchar sus mensajes nuevos.

#### **Cómo configurar una notificación de llamada externa:**

- 1. En el menú principal, marque <sup>3</sup> para las opciones personales.
- 2. Marque <sup>5</sup> para opciones de notificación.
- 3. Marque  $\bullet$  para opciones de notificación de llamada externa.
- 4. Marque  $\bullet$  para activar o desactivar la notificación. Cuando haya hecho su selección, será redirigido al menú principal.
- 5. Desde el menú principal, marque **3600** para instalar una programación y escoger la notificación para todos los mensajes o sólo para los mensajes urgentes.

Si decide que se le notifiquen sólo los mensajes urgentes, necesita proporcionar instrucciones para las personas que llaman sobre cómo indicar que sus mensajes son urgentes. (*"Si este mensaje es urgente, por favor, marque* **#** 4 *después de grabar su mensaje"*).

Si solicitó la notificación de mensaje por beeper, las indicaciones para la notificación de llamada externa serán un tanto diferentes.

- 1. En el menú principal, marque  $\bullet$  para elegir las opciones personales.
- 2. Marque <sup>5</sup> para opciones de notificación.
- 3. Marque  $\bullet$  para opciones de llamada externa y de beeper.
- 4. Marque <sup>1</sup> para activar o desactivar la notificación.
- 5. Marque <sup>2</sup> para configurar programaciones.
	- $\bullet$  Para programa y número de beeper, marque  $\bullet$ .
	- Para programa de notificación de llamada externa y número telefónico, marque <sup>2</sup>.

Una vez que active la notificación, usted controla cómo recibe las notificaciones (beeper o llamada externa) a través de las programaciones que configuró, y si tiene números designados para uno o ambos tipos de notificación.

# **OnePoint Voice Mail (OPVM)**

*Es posible que apliquen determinadas restricciones, p.ej., de disponibilidad.*

Con OnePoint Voice Mail (OPVM), disfrutará de todas las funciones del correo de voz sin ningún cargo adicional. Además, cuenta con otras opciones que no están disponibles en otros tipos de buzones: mensajería, notificación de llamada externa y servicio de números múltiples.

### **Servicio de números múltiples**

*No hay ningún cargo por esta función, pero sí requiere activación. Comuníquese con su Centro de Servicio al Cliente local.*

El servicio de números múltiples le permite transferir hasta cuatro números, además del número telefónico de su casa, a su OnePoint Voice Mail (OPVM). Por ejemplo, puede hacer que todas las llamadas, ya sea a su número de

Verizon Wireless, al número de móvil de su esposo/a, a la línea de su hijo/a adolescente o al número de su casa de vacaciones, se transfieran a su OnePoint Voice Mail (OPVM). ¡Ya no necesita revisar varios buzones para escuchar los mensajes!

Los números alternativos pueden estar formados por cualquier combinación de números telefónicos alámbricos o inalámbricos. Cada número alternativo requiere la función Transferencia de Llamadas [\*] Fija [\*] Línea Ocupada / Sin Respuesta, como se explica en la carta de bienvenida, para permitir la transferencia de llamadas al buzón. Deberá comunicarse con el proveedor por cada número que se transfiere para recibir las instrucciones de instalación y los cargos. Si su número de Verizon Wireless es contestado por OnePoint Voice

# **OnePoint Voice Mail (OPVM) (continuación)**

Mail (OPVM) cuando su línea está ocupada o no contesta nadie,

deberá utilizar la función Línea Ocupada / Sin Respuesta incluida en el servicio de Verizon Wireless para transferir las llamadas a OnePoint Voice Mail (OPVM). Podrá activar esta función en su teléfono de Verizon Wireless marcando **@ 00**, seguido del número telefónico que tiene OnePoint Voice Mail (OPVM) (generalmente, el número telefónico de su casa) y luego marcando **SEND**.

Una vez que escuche el tono de confirmación, marque (END). (Para desactivar la función, marque **@ 08** y marque **SEND**. Una vez que escuche el tono de confirmación, marque (END).

#### **Notas importantes:**

- 1. Los cargos por la transferencia de llamadas a números alternativos pueden variar según el estado y el proveedor. Pueden aplicar cargos locales y/o de larga distancia.
- 2. El servicio de Verizon Wireless está sujeto al contrato del cliente y al plan de llamadas. Se aplican cargos de minutos de uso regulares y larga distancia (si corresponde) a las llamadas que se transfieren a OnePoint Voice Mail (OPVM). Si tiene alguna pregunta sobre los cargos o la activación de Verizon Wireless, puede encontrar información adicional en www.verizonwireless. com, marcar \*611 desde su teléfono celular o llamar al 1-800- 922-0204.
- 3. Si otro proveedor que no sea Verizon proporciona los números alternativos o estos están ubicados fuera del área regional de llamadas, es posible que no sean compatibles con el servicio de números múltiples o que puedan requerir que las personas que llaman vuelvan a ingresar el número telefónico que marcaron para dejarle un mensaje.

## **Compatibilidad con otros servicios de Verizon**

#### **¿Cómo funciona el servicio de Telemensajes® con la llamada en espera?**

Si se suscribe a la llamada en espera y decide ignorar el tono de llamada en espera cuando entra una segunda llamada, quienes le llamen serán transferidos a su buzón de mensajes de voz.

Si, antes de hacer una llamada, usa Llamada en Espera Selectiva ( **\*** 7) para cancelar la llamada en espera, las llamadas entrantes serán transferidas a su buzón mientras usted esté en la línea.

#### **¿Cómo funciona el servicio de Telemensajes® con TeletimbresSM?**

Si se suscribe a Teletimbres<sup>sm</sup>, las llamadas a su(s) número(s) con Teletimbres<sup>sM</sup> se contestan igual que las llamadas a su número principal.

*(NOTA: OnePoint Voice Mail [Correo de Voz Centralizado] no está disponible con TeletimbresSM)*

# **Preguntas frecuentes**

#### **¿Qué sucede si no sé cómo seguir?**

No se preocupe, si no sabe qué botones debe marcar, siempre puede marcar el 0 para más información. Si necesita ayuda adicional, llame al número de la Línea de Asistencia Técnica para Productos que aparece al final de esta guía.

### **¿Dónde está mi buzón? ¿Cuál es mi número de buzón de voz?**

Su buzón es donde se almacenan sus mensajes dentro del sistema de correo de voz de Verizon. Su número de buzón de voz es el mismo que el del teléfono de su casa.

#### **¿Cuántos mensajes puede guardar mi buzón y por cuánto tiempo?**

Su buzón puede guardar entre 10 y 50 mensajes, que pueden ser de dos a tres minutos de duración, dependiendo del tipo de servicio que tenga. Los mensajes se guardan de 10 a 30 días, según su tipo de servicio. (Consulte la tabla en la portada de esta guía).

# **Preguntas frecuentes (continuación)**

### **¿Cómo sé si tengo nuevos mensajes?**

Si tiene nuevos mensajes, escuchará un tono de marcado interrumpido al descolgar su auricular. Usted podrá usar su teléfono para hacer llamadas, incluso cuando escuche el tono de marcado interrumpido. También se le puede notificar que tiene mensajes cuando está fuera de casa, usando la notificación de mensaje por beeper. Si tiene OnePoint Voice Mail (Correo de Voz Centralizado), también puede designar un número de teléfono en su área de llamada regional, donde podrá ser notificado.

#### **¿Con qué rapidez recoge mis llamadas el servicio de Telemensajes®?**

Cuando se suscribió al servicio, usted seleccionó su "ciclo de timbres"; esto es, el número de timbres que suenan antes de que el Servicio de Telemensajes® conteste sus llamadas. Tenga en cuenta que los que llaman escucharán 1 ó 2 timbres adicionales. Si necesita cambiar su ciclo de timbres, llame a su Centro Local de Servicio al Cliente.

#### **¿Tengo que escuchar todas las instrucciones de voz antes de poder seleccionar una opción?**

No, no necesita esperar a que la voz grabada comience o finalice, si usted ya sabe cuál es su elección. Puede seleccionar su opción antes de que terminen las instrucciones de voz.

#### **¿Los que me llaman tienen que escuchar todo mi mensaje personal antes de dejar un mensaje?**

No, los que le llaman pueden marcar  $\bullet$  en cualquier momento durante el mensaje personal para saltárselo y llegar a los tonos, a menos que usted haya activado un mensaje de ausencia prolongada\*. Si se suscribe a la función de buzón de voz múltiple, cuando los que le llamen marquen **#** serán transferidos directamente al buzón de voz principal.

*\* Disponible con OnePoint Voice Mail (Correo de Voz Centralizado). No está disponible en todas las áreas.*

#### **¿Qué sucede si alguien que llama cuelga sin dejar ningún mensaje?**

Si el que llama cuelga antes de que finalice su saludo personal, el servicio de Telemensajes® no grabará el sonido de "colgar". Si quien le llama cuelga después del tono, entonces quedará grabado.

#### **¿Puedo dejar un mensaje recordatorio en mi propio buzón si estoy en casa?**

Marque su número de acceso. Cuando el servicio conteste y le pregunte por su clave de acceso, marque **\* \*** . Esto le devolverá al saludo del Servicio de Mensajería de Voz general de Verizon. Cuando se le indique, ingrese su número de buzón de voz de siete dígitos para escuchar su saludo personal. Deje su mensaje después del tono.

### **¿Qué es OnePoint Voice Mail?**

OnePoint Voice Mail (Correo de Voz Centralizado) incluye todas las funciones del correo de voz sin costo adicional. También hay funciones disponibles sólo con OnePoint Voice Mail (Correo de Voz Centralizado): mensajería, notificación de llamada externa y servicio de números múltiples.

### **¿Qué es el servicio de números múltiples?**

El servicio de números múltiples permite que OnePoint Voice Mail (Correo de Voz Centralizado) conteste hasta cuatro números de teléfono de línea fija o móviles adicionales.

No hay cargo por esta función, pero requiere que Verizon la active. Además, usted puede solicitar y pagar por Transferencia de Llamadas - Línea Ocupada/No Contesta por cada número adicional que sea

#### contestado por su OnePoint Voice Mail (Correo de Voz Centralizado).

*Estos Términos y Condiciones regirán sus Servicios de Mensajería de Voz de Verizon ("los Servicios") y reemplazarán todos los Términos y Condiciones establecidos previamente para estos Servicios.*

CARGOS: Además de los cargos recurrentes mensuales por los Servicios, es posible que correspondan cargos por pedido y/o solicitud de servicio. Dichos cargos por servicios telefónicos pueden incluir, sin carácter limitativo: (i) a Clientes con tarifas por mensaje o con servicio medido, cargos por uso o unidad de mensaje para llamadas transferidas a su buzón y para llamadas hechas desde el lugar donde está instalado su servicio telefónico con el fin de escuchar, enviar, contestar o copiar mensajes, o realizar otras

### **Términos y condiciones de los servicios de mensajería de voz de Verizon (continuación)**

actividades relacionadas con los Servicios, (ii) cargos por servicio local o toll si llama a su buzón de mensajes de voz mientras usted se encuentra fuera del lugar donde está instalado el servicio telefónico, (iii) cargos por transferencia de llamadas o funciones relacionadas necesarias para transferir llamadas desde cualquiera de sus números telefónicos a su buzón de mensajes de voz, o (iv) cargos cobrados por un proveedor alternativo si otro proveedor que no sea Verizon proporciona los números de transferencia. Además de los cargos por los Servicios, usted es el único responsable por el pago de los cargos

del servicio de larga distancia, toll y otros

cargos de telecomunicaciones en que haya incurrido por el uso de los Servicios. Verizon no será responsable de ninguno de estos cargos. Está prohibido cargar llamadas al número de acceso del servicio o al número de buzón de voz, o cualquier otro uso fraudulento de los Servicios. Usted es el único responsable de seleccionar, implementar y mantener las funciones de seguridad a fin de defenderse contra el uso no autorizado de los Servicios, así como todos los cargos de los servicios telefónicos relacionados. Todos los cargos deberán pagarse de acuerdo con los términos indicados en su factura.

NÚMEROS ALTERNATIVOS: Los Servicios podrían no ser compatibles con los números provistos por un proveedor que no sea Verizon, o dichos números podrían requerir que quien llame vuelva a ingresar su número de teléfono para utilizar el servicio de correo de voz.

CAMBIOS EN LOS CARGOS, TÉRMINOS Y CONDICIONES O SUS SERVICIOS: Verizon tendrá derecho a: (i) determinar la disponibilidad de los Servicios, y a (ii) agregar, retirar o cambiar los Servicios y sus características, sus funciones y la manera en que se proveen, en cualquier momento. La provisión de los Servicios está también sujeta a la disponibilidad de las instalaciones. Verizon puede modificar en cualquier momento los Términos, las Condiciones y/o los cargos por los Servicios. Una vez vigentes los cambios, se presumirá que usted los acepta al usar los Servicios o al pagar por ellos.

APLICACIÓN DE ARANCELES: En caso de que en algún momento los Servicios queden sujetos a reglamentaciones o aranceles inscritos en una comisión estatal o federal aplicable, entonces dichos aranceles y reglamentaciones regirán la provisión de dichos Servicios y, en caso de conflicto, prevalecerán sobre cualquier Término, Condición o cargo inconsistente.

GARANTÍA LIMITADA: Si los Servicios no funcionan esencialmente como se describe en la información escrita provista por Verizon al cliente, Verizon reparará los Servicios y pagará los gastos de reparación. Esta garantía no se aplica a fallos de funcionamiento por motivos de caso fortuito o a otras causas más allá del control razonable de Verizon, o al uso anormal o al mal uso de los Servicios por su parte o por parte de terceros. LA GARANTÍA PRECEDENTE ES EXCLUSIVA Y NO ES TRANSFERIBLE. VERIZON NIEGA CUALQUIER OTRA GARANTÍA, EXPRESA O IMPLÍCITA, COMO LAS GARANTÍAS DE COMERCIABILIDAD E IDONEIDAD PARA UN DETERMINADO FIN.

MANTENIMIENTO: Verizon realizará, en distintas oportunidades, operaciones de mantenimiento de rutina en sus equipos e instalaciones, que inhabilitarán temporalmente la utilización de los Servicios. Verizon intentará avisarle por adelantado sobre dichas operaciones de mantenimiento dejándole un mensaje de voz en su buzón de voz o de alguna otra manera. Verizon no se hará responsable de manera alguna por la no disponibilidad de cualquier Servicio como resultado de la realización de dichos mantenimientos de rutina.

INTERRUPCIONES DEL SERVICIO: A excepción del mantenimiento de rutina, si los Servicios sujetos a un cargo mensual se ven interrumpidos por una causa cualquiera que no sea un acto u omisión de su parte, una de las personas que viven en su casa, sus empleados o agentes, o un fallo de las instalaciones provistas por usted, por un período que exceda las veinticuatro (24) horas consecutivas, Verizon le compensará por los cargos mensuales por los Servicios prorrateados durante el período de interrupción que supere las veinticuatro (24) horas consecutivas. Las interrupciones del servicio comienzan en el momento en que usted le notifica a Verizon acerca de la interrupción.

### **Términos y condiciones de los servicios de mensajería de voz de Verizon (continuación)**

LIMITACIÓN DE RESPONSABILIDAD: La responsabilidad de Verizon respecto a cualquier reclamación o daño que se produzca en relación con los Servicios (incluidos, sin carácter limitativo, las reclamaciones o daños que surjan con relación a cualquier interrupción u otro defecto, fallo, error o deficiencia de los Servicios), no superará la suma de \$25.00, más el reembolso de los cargos prorrateados efectivamente pagados por los Servicios que originaron la reclamación o los daños. Verizon no será responsable por cualquier daño especial, indirecto, incidental o resultante, que incluye, sin carácter limitativo, la pérdida de la utilización, negocios, ganancias, datos o mensajes, o cualquier otra pérdida comercial o económica. Verizon no será responsable de ningún retraso u omisión en el cumplimiento de sus obligaciones si dicho retraso u omisión es resultado de una exigencia cualquiera de la ley o de un reglamento u orden gubernamental, de cualquier acto de una entidad gubernamental, si son causados por motivos de fuerza mayor, actos de terceros, incendios, inundaciones, epidemias, huelgas u otros conflictos laborales, por la imposibilidad de obtener los equipos necesarios, sus piezas o reparaciones, por embargos de cargas, mal tiempo extraordinario, o cualquier otra causa que escape al control que razonablemente pueda ejercer Verizon. Los límites de la responsabilidad y sus exclusiones expresados en la sección "Límites de la responsabilidad" se aplicarán tanto si las reclamaciones se presentan en base a contrato, garantía, responsabilidad civil extracontractual (incluida la negligencia de Verizon) o de alguna otra manera.

INDEMNIZACIÓN: Usted se compromete a indemnizar y eximir a Verizon de toda responsabilidad, reclamación, indemnización por daños y perjuicios, multa o sanción (incluidos los honorarios de abogados) que puedan esgrimirse ante el incumplimiento de leyes, reglamentos y códigos federales, estatales y locales por parte de usted.

CANCELACIÓN: Usted es el responsable de pagar todos los cargos incurridos por los Servicios provistos antes de la cancelación del contrato. Puede notificar a Verizon en cualquier momento que desea cancelar los Servicios. Verizon cancelará los Servicios antes de los treinta (30) días tras recibir la notificación. Verizon podrá cancelar la provisión de los Servicios en cualquier momento, sin causa que lo justifique, tras notificárselo a usted. El uso ilegal, fraudulento o abusivo de los Servicios podrá tener como consecuencia la interrupción de los Servicios.

DISPOSICIONES GENERALES: Estos Términos y Condiciones se regirán por las leyes del estado en el que se prestan los Servicios. En el caso de que una disposición cualquiera contenida en estos Términos y Condiciones no sea válida o sea imposible de ejecutar, dicha invalidez o imposibilidad de ejecución no negará la validez ni imposibilitará la ejecución de cualquier otra disposición contenida en estos Términos y Condiciones, y se considerará que estos Términos y Condiciones no contienen dichas disposiciones inválidas o imposibles de ejecutar. No se usarán los Servicios para efectuar comunicaciones ilegales o de acoso, o para establecer comunicaciones no solicitadas con personas con las cuales no tiene usted establecida una relación, o que hayan notificado que no desean recibir comunicaciones de su parte.

USTED RECONOCE HABER LEÍDO ESTOS TÉRMINOS Y CONDICIONES, Y EXPRESA SU ACUERDO CON QUE, UNA VEZ HAYA RECIBIDO, PEDIDO, UTILIZADO O PAGADO CUALQUIERA DE LOS SERVICIOS, LOS TÉRMINOS Y CONDICIONES Y TODOS LOS CAMBIOS SUBSIGUIENTES CONSTITUIRÁN LA TOTALIDAD DE NUESTRO CONTRATO CON USTED. ESTOS TÉRMINOS Y CONDICIONES LE DAN A USTED DETERMINADOS DERECHOS LEGALES, Y ES POSIBLE QUE TENGA OTROS DERECHOS QUE VARÍAN DEPENDIENDO DEL ESTADO.

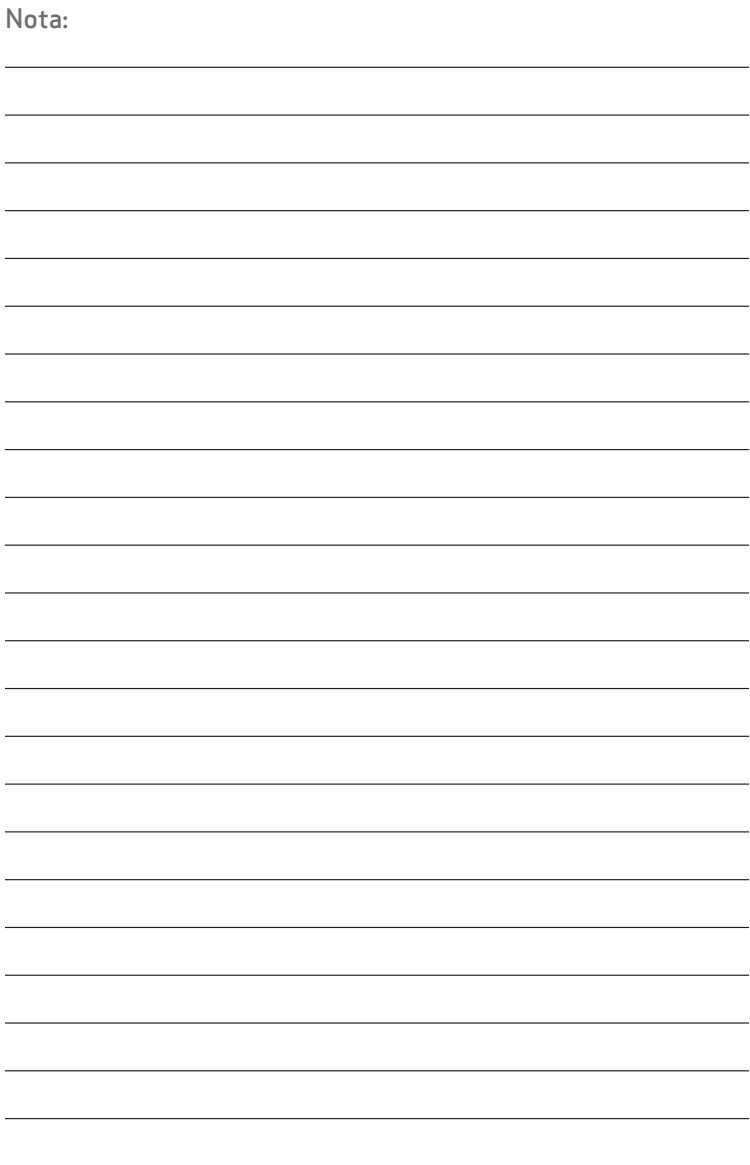

### **Instrucciones de Referencia Rápida – Servicio de Telemensajes® de Verizon**

### **Marque y llame a su buzón**

Desde el teléfono de su casa, marque el número de acceso al sistema del buzón de voz, luego ingrese su clave de acceso.

Para acceder a su buzón cuando esté fuera de casa, marque el número de acceso al sistema del buzón de voz, oprima **#** , ingrese el número de su buzón (el número de teléfono de su casa de entre 7 a 10 dígitos, dependiendo de su área), y luego ingrese su clave de acceso.

#### **Una vez que haya ingresado al buzón ...**

**1** Para escuchar sus mensajes

#### **Mientras escucha sus mensajes ...**

- **1** Para volver a escuchar un mensaje
- **2** Para guardar un mensaje
- <sup>3</sup> Para borrar un mensaje
- $\bullet$  Para saltar un mensaje

#### **Mientras se reproduce del mensaje**

- 4 Para disminuir la velocidad
- **6** Para aumentar el volumen
- 6 Para aumentar la velocidad
- **2** Para retroceder
- <sup>8</sup> Para pausar
- **9** Para adelantar
- 0 Para disminuir el volumen

#### **Después de la reproducción del mensaje**

- **4** Para responder a un mensaje
- **5** Para reenviar (forward)
	- un mensaje
- 6 Para ver la hora/fecha

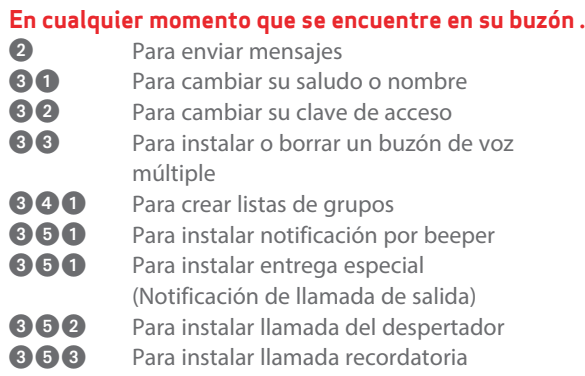

#### Teclas especiales que siempre están disponibles ...

- **\*** Cancelar y salir
- Ayuda grabada
- $\bullet$  Saltar y completar

#### Para saber si tiene mensajes nuevos

Simplemente, descuelgue el teléfono de su casa. Si escucha el tono de marcado interrumpido, tiene mensajes nuevos en espera.

#### Si necesita asistencia, llame al 1.800.Verizon (1.800.837.4966) en horas laborables. También puede ir a nuestro sitio web... verizon.com/espanol

*Nota: No todas las opciones están disponibles en todas las áreas ni con todo tipo de buzones.*

### **Mapa de menús del Servicio de Telemensajes® de Verizon**

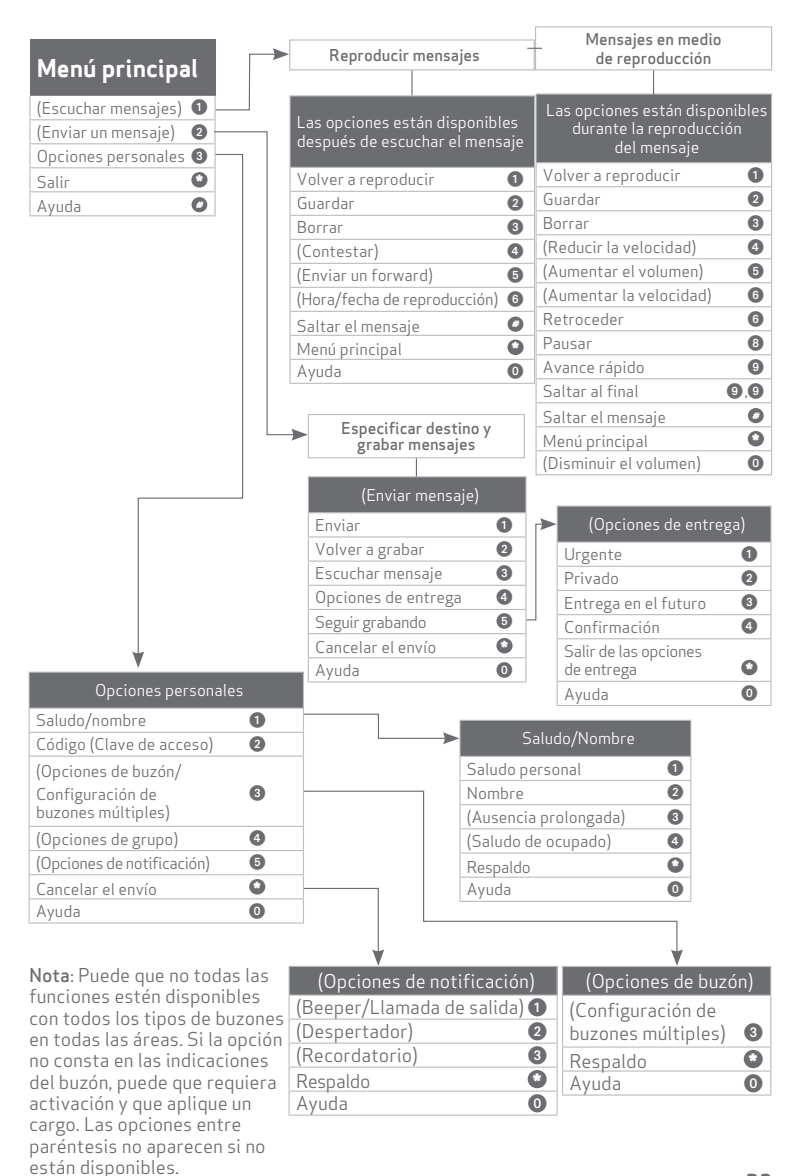

© 2014 Verizon. Todos los derechos reservados. VN-HVM-S-12-14

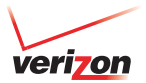